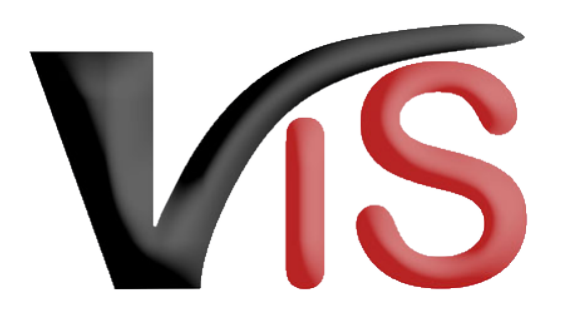

Verbrauchergesundheitsinformationssystem

**Benutzerhandbuch**

# Bekanntgabe der Tierhaltererklärung

Erstellt am 29. 11. 2023 (Angelika Pauer)

Zuletzt geändert am 23. 04. 2024 (Angelika Pauer)

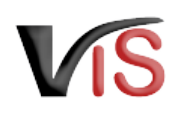

# Inhalt

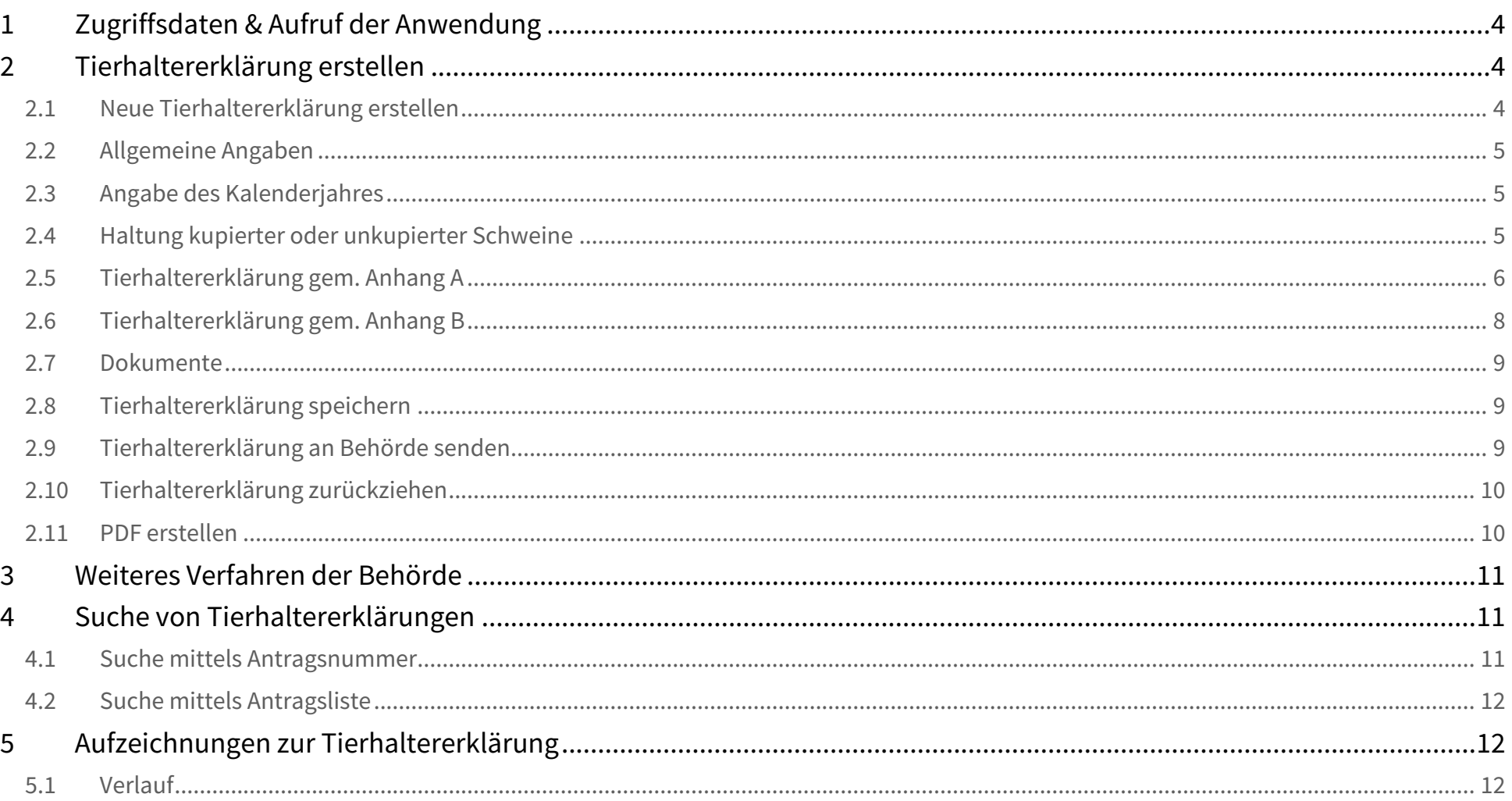

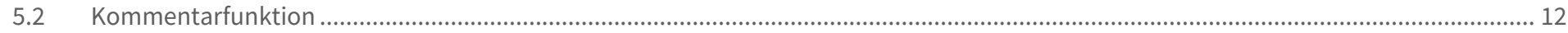

Verbrauchergesundheitsinformationssystem

Benutzerhandbuch: Bekanntgabe der Tierhaltererklärung

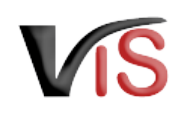

#### **Zielgruppe**

Dieses Benutzerhandbuch richtet sich an Schweinehalter:innen, die **via VIS** die Tierhaltererklärung der zuständigen Behörde bekannt geben.

#### **online-Formular VIS** ▲

Die Tierhaltererklärung kann **ausschließlich über das online-Formular im VIS** abgegeben werden. Etwaige Dokumente können optional hochgeladen**,** aber **nicht per Fax oder Post übermittelt** werden.

# <span id="page-3-0"></span>1 Zugriffsdaten & Aufruf der Anwendung

Die Bekanntgabe erfolgt über das Verbrauchergesundheitsinformationssystem (VIS), das unter der Adresse <https://portal.statistik.at> aufgerufen werden kann.

- Die **Zugriffsdaten** für das VIS können auf der VIS Website unter dem Menüpunkt [Formulare](https://vis.statistik.at/vis/formulare) angefordert werden.
- Der **Aufruf der VIS Anwendung** ist auf der VIS Website unter dem Menüpunkt [VIS Web](https://vis.statistik.at/vis/vis-web) beschrieben.

# <span id="page-3-1"></span>2 Tierhaltererklärung erstellen

## <span id="page-3-2"></span>2.1 Neue Tierhaltererklärung erstellen

Die Erstellung einer neuen Tierhaltererklärung erfolgt in der VIS Anwendung:

Durch Auswahl des Menüpunktes **Antrag > Sonstige Anträge für Tierhalter > Tierhaltererklärung gemäß Tierhaltererverordnung** wird die Eingabemaske aufgerufen.

#### **Status**  $\Omega$

Solange nicht alle Pflichtfelder befüllt sind, weist die neue Tierhaltererklärung den Status  $\Box$  in Erstellung auf.

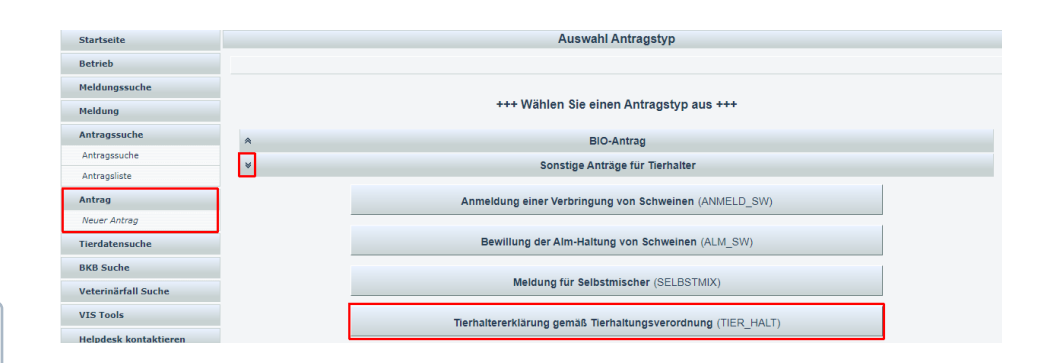

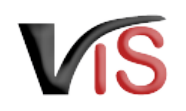

## <span id="page-4-0"></span>2.2 Allgemeine Angaben

#### Die VIS-Registrierungsnummer, Name und Adresse Ihres

Betriebes, Erreichbarkeitsdaten (Telefonnummer & E-Mail, sofern vorhanden) sowie die zuständige Behörde werden automatisch befüllt.

Die Behördenzuständigkeit richtet sich nach dem Sitz des Betriebes.

#### In der Eingabemaske können **Erreichbarkeitsdaten ergänzt oder geändert** werden. Die **Telefonnummer** ist **verpflichtend** anzugeben. Wird die Checkbox *E-Mails über den Verlauf des Antrags* angehakt, erfolgt **bei Änderung des Status** der Tierhaltererklärung automatisch eine **E-Mail-Benachrichtigung.**

## <span id="page-4-1"></span>2.3 Angabe des Kalenderjahres

Da die Verletzungsquote auf den Erhebungen eines bestimmtes Kalenderjahres beruht und diese unter Umständen die Haltung kupierter Schweine im Folgejahr begründet, kann die Tierhaltererklärung frühestens am 1.12. des Erhebungsjahres abgegeben werden. Bis zum 31.3. des Folgejahres hat die Tierhaltererklärung für dieses Folgejahr **verpflichtend elektronisch im VIS** vorzuliegen.

## <span id="page-4-2"></span>2.4 Haltung kupierter oder unkupierter Schweine

- Betriebe mit kupierten Schweinen wählen die Tierhaltererklärung gem. Anhang A aus.
- Betriebe mit unkupierten Schweinen wählen die Tierhaltererklärung gem. Anhang B aus.

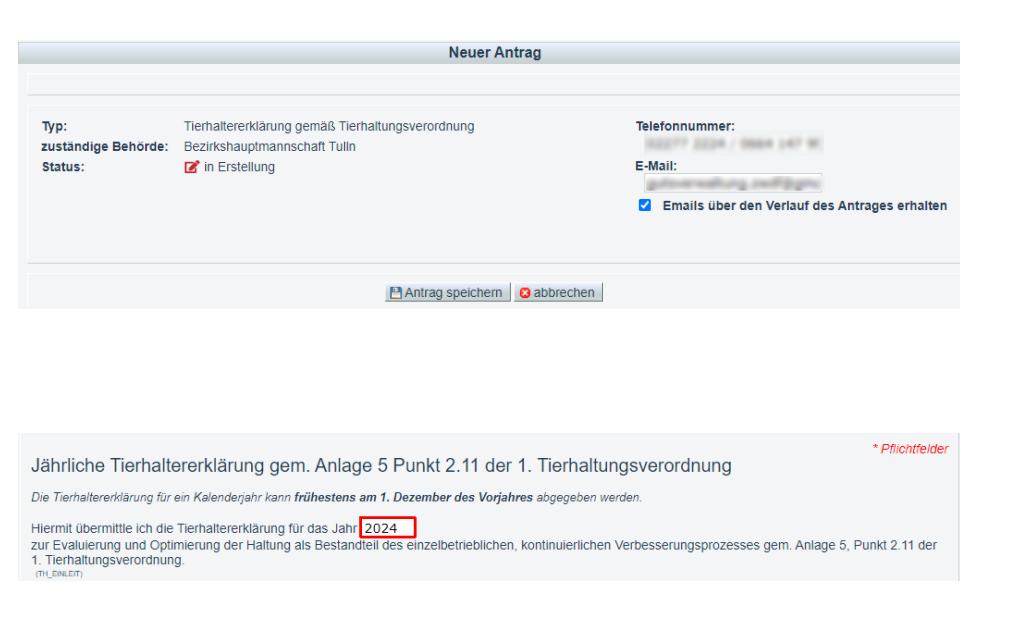

Tierhaltererklärung gem. Anhang A (Betriebe mit kupierten Tieren) (THE\_ANH\_A)

Tierhaltererklärung gem. Anhang B (Betriebe mit ausschließlich unkupierten Tieren) (THE ANH B)

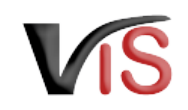

## <span id="page-5-0"></span>2.5 Tierhaltererklärung gem. Anhang A

Folgende Informationen sind erforderlich:

### 2.5.1 Teilnahme an Tiergesundheitsdienst (TGD)

Die Angabe erfolgt durch Anklicken der entsprechenden Checkbox.

### 2.5.2 Ergebnis der Erhebung von Schwanz- und Ohrverletzungen

Für jede am Betrieb gehaltene Tierkategorie ist die Angabe der erhobenen Verletzungsquote verpflichtend.

### 2.5.3 Optimierungsbedarf

Hier sind die Bereiche, für die Optimierungsbedarf identifiziert wurde, via Checkbox anzugeben.

### 2.5.4 Einleitung geeigneter Optimierungsmaßnahmen

- Im Freitextfeld können die eingeleiteten oder einzuleitenden Maßnahmen näher beschrieben werden oder des kann
- die Teilnahme am Tiergesundheitsdienst gem. 2.11.3 der Anlage 5 der 1. Tierhaltungsverordnung bekannt gegeben werden.
- Für diese Eingabe stehen die gängigen Formatierungsmöglichkeiten **fett**, *kursiv* und farbig, sowie die Möglichkeit zur Strukturierung der Eingabe mittels Aufzählungszeichen zur Verfügung.

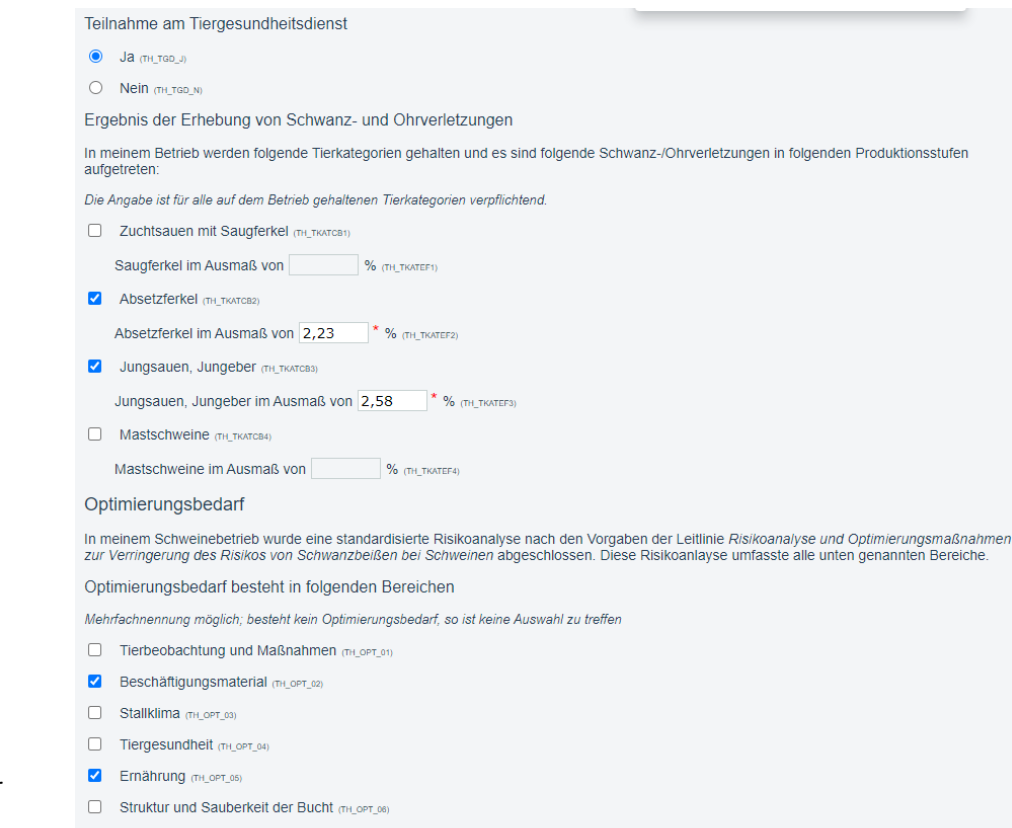

Wettbewerb um Ressourcen (Platzangebot, Haltung) (TH\_OPT\_07)

Einleitung geeigneter Optimierungsmaßnahmen

Geeignete Optimierungsmaßnahmen werden/wurden eingeleitet. (TH\_OPTMASS)

(TH OPTMBES)

B  $I$   $A$   $\equiv$   $\equiv$   $T_x$ 

Art der eingeleiteten Optimierungsmaßnahmen

Teilnahme an einem TGD Programm im Sinne des Punktes 2.11.3 der Anlage 5 der 1. Tierhaltungsverordnung (TH\_TGDPR

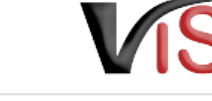

#### **Optimierungsbedarf & -maßnahmen**  $\Omega$

- Wurde kein Optimierungsbedarf festgestellt, ist keine Auswahl zu treffen.
- Wenn in drei aufeinanderfolgenden Jahren der Anteil der Tiere mit Schwanz- oder Ohrverletzungen über 4% gelegen ist, sind gem. 2.11.3 der Anlage 5 der 1. Tierhaltungsverordnung verpflichtend Maßnahmen entsprechend des TGD Programms zu setzen.

### 2.5.5 Angaben zur Fortsetzung des Schwanzkupierens

Dies kann mit der

- Unerlässlichkeit am Eigenbetrieb aufgrund von Verletzungsquoten > 2% in der jeweiligen Kategorie im Jahr der Erhebung als auch mit der
- Unerlässlichkeit bei Fremdbetrieben

durch Anklicken der entsprechenden Checkboxen begründet werden.

Haben Handelspartnern bekannt gegeben, dass die Haltung unkupierter Schweine unerlässlich ist, können diese Betriebe mittels LFBIS- bzw. VIS Betriebsnummer im Textfeld angegeben werden.

Die Bekanntgabe der Unerlässlichkeit unter Handelspartnern kann zum Beispiel durch Übermittlung der im VIS bekannt gegeben Tierhaltererklärung erfolgen. Dazu ist ein [PDF zu erstellen](#page-9-1), welches dann (außerhalb des VIS) bspw. via E-Mail versandt werden kann. Der Upload der Tierhaltererklärung betroffener Handelspartner ist nicht erforderlich; die Angabe der LFBIS- bzw. VIS Betriebsnummer ist ausreichend. G)

#### Angaben zur Fortsetzung des Schwanzkupierens

Bei Fortführung des Kupierens ist mindestens eine Angabe zu tätigen, wobei Mehrfachnennungen und eine Kombination der Angaben in den Abschnitter Unerlässlichkeit am Eigenbetrieb und Unerlässlichkeit bei Fremdbetrieb(en) möglich sind.

Aus folgenden Gründen ist in meinem Schweinebetrieb das Kürzen der Schwänze für den Gesamtbestand derzeit unerlässlich

Unerlässlichkeit am Eigenbetrieb

In meinem Betrieb traten Schwanz-/Ohrverletzungen in folgenden Produktionsstufen auf (jeweils > 2% der Tiere im Vorjahr)

- Saugferkel (TH\_FORTPR1)
- Absetzferkel TH FORTPR21
- Jungsauen, Jungeber (TH\_FORTPR3)
- Mastschweine GH FORTPR4

Unerlässlichkeit bei Fremdbetrieb(en)

- C Ich bin Verkäufer über Vermittlungen (TH\_UNERL\_1)
- Ch bin Käufer über Vermittlungen (TH UNERL 2)
- Aus folgendem/folgenden Fremdbetrieb/en wurde die Unerlässlichkeit dargelegt: (TH UNERL 3)

(TH\_FORTFR2

B  $I$  A  $E \equiv$   $\mathcal{L}$ 

LFBIS bzw. VIS Betriebsnummer des/der Fremdbetriebe/s

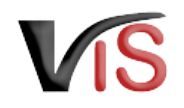

### 2.5.6 Angaben zur kupierten Kontrollgruppe

Durch Auswahl der entsprechenden Checkbox kann das Datum, ab dem eine unkupierte Kontrollgruppe gehalten wird, angegeben werden.

## <span id="page-7-0"></span>2.6 Tierhaltererklärung gem. Anhang B

Folgende Informationen sind erforderlich:

#### 2.6.1 Teilnahme an Tiergesundheitsdienst (TGD)

Die Angabe erfolgt durch Anklicken der entsprechenden Checkbox.

### 2.6.2 Ergebnis der Erhebung der Schwanz- und Ohrverletzungen

Für jede am Betrieb gehaltene Tierkategorie ist die Angabe der erhobenen Verletzungsquote verpflichtend.

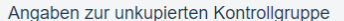

Treten innerhalb von zwölf Monaten im Durchschnitt bei weniger als 2% der zu den Erhebungstagen gehaltenen Tiere Schwanz- und Ohrverletzungen auf. so besteht, gem. Punkt 2.11.1.3 der Anlage 5 der 1. Tierhalteverordnung die Pflicht, ehestmöglich eine unkupierte Kontrollgruppe zu halten Dazu ist eine Bucht mit mindestens acht unkupierten Tieren zu belegen. Unkupierte Schweine werden dauerhaft zum Beispiel über eine farbige Markierung der Ohrmarke gekennzeichnet

In meinem Schweinebestand wird eine unkupierte Kontrollgruppe gehalten. THE KTRSCB1

Haltung der Kontrollgruppe seit: 01.11.2023 \* (TH\_KTRGDP1

In meinem Schweinebestand werde ich gemäß Punkt 2 11 1 3 Anlage 5 der 1 Tierhaltungsverordnung nachweislich eine unkupierte Kontrolloruppe halten  $T<sub>H</sub>$   $KTPC2$ 

Haltung der Kontrollgruppe ab: **TH KTRANES** 

Tierhaltererklärung gem. Anhang B (Betriebe mit ausschließlich unkupierten Tieren) (THE ANH B)

Betriebsbezogene Angaben

Teilnahme am Tiergesundheitsdienst

 $\bullet$  Ja  $\sigma$ H TGD J)

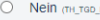

Ergebnis der Erhebung von Schwanz- und Ohrverletzungen

In meinem Betrieb werden folgende Tierkategorien gehalten und es sind folgende Schwanz-/Ohrverletzungen in folgenden Produktionsstufen aufgetreten

Die Angabe ist für alle auf dem Betrieb gehaltenen Tierkategorien verpflichtend.

Zuchtsauen mit Saugferkel (TH TKATCB1)

Saugferkel im Ausmaß von % (TH\_TKATEF1)

Absetzferkel (TH TKATCB2)

Absetzferkel im Ausmaß von % (TH TKATEF2)

- Jungsauen, Jungeber (TH\_TKATCB3) Jungsauen, Jungeber im Ausmaß von 0,87 \* % (TH TKATEF3)
- Mastschweine (TH TKATCB4)

```
Mastschweine im Ausmaß von 1.23 * % TH TKATEF4
```
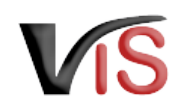

## <span id="page-8-0"></span>2.7 Dokumente

Etwaige Dokumente bezüglich der Erhebung der Schwanz- und/oder Ohrverletzungen oder bezüglich der Risikoanalyse und allfällig abgeleiteten Optimierungsmaßnahmen können optional hochgeladen werden.

Der Erklärung können freiwillig zusätzliche Dokumente hinzugefügt werden.

#### Dokumente<sup>®</sup>

DokNr Dokumentname hochgeladen am / durch

**+** Datei auswählen

## <span id="page-8-1"></span>2.8 Tierhaltererklärung speichern

Sind alle Angaben vollständig, kann die Tierhaltererklärung mittels Klick auf die Schaltfläche **Antrag speichern** gespeichert werden.

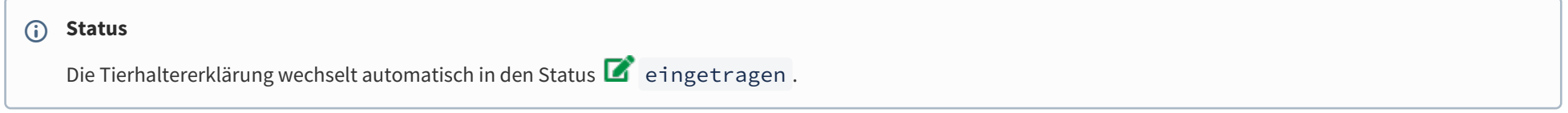

<span id="page-8-2"></span>Danach kann die Tierhaltererklärung sofort an die zuständige Behörde übermittelt werden.

## 2.9 Tierhaltererklärung an Behörde senden

Bei Speicherung der Tierhaltererklärung bietet ein Dialogfenster die Möglichkeit, die Tierhaltererklärung gleich an die zuständige Behörde zu übermitteln. Dies erfolgt durch Klicken auf die Schaltfläche **Ja**.

Verbrauchergesundheitsinformationssystem

Benutzerhandbuch: Bekanntgabe der Tierhaltererklärung

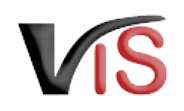

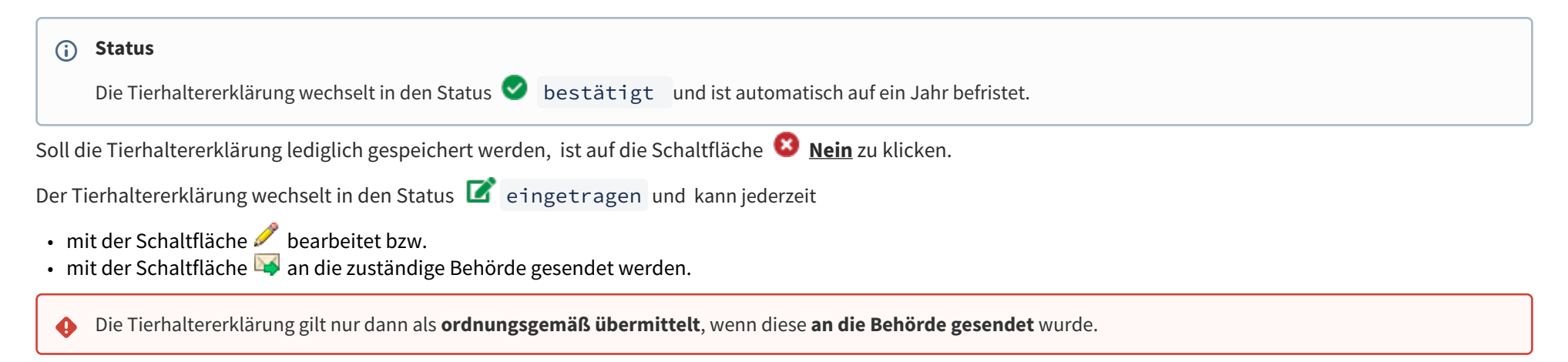

#### **Kommentarfunktion**  $\bullet$

Im Zuge der Übermittlung können Sie bei Bedarf der zuständigen Behörde eine Nachricht senden.

## <span id="page-9-0"></span>2.10 Tierhaltererklärung zurückziehen

Sie können die Tierhaltererklärung jederzeit mit der Schaltfläche **zurückziehen**.

#### **Status**

Die Tierhaltererklärung befindet sich dann im Status **III** zurückgezogen. Danach kann die Erklärung nicht mehr bearbeitet werden.

## <span id="page-9-1"></span>2.11 PDF erstellen

Mit der Schaltfläche **PDF erstellen** können alle Angaben zur Tierhaltererklärung in Form eines PDF-Dokuments exportiert werden.

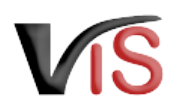

## <span id="page-10-0"></span>3 Weiteres Verfahren der Behörde

Die zuständige Behörde nimmt die Bekanntgabe der Tierhaltererklärung zur Kenntnis.

Sollten aus Sicht der Behörde **weitere Informationen erforderlich** sein, wird um **Ergänzung bzw. Korrektur** ersucht.

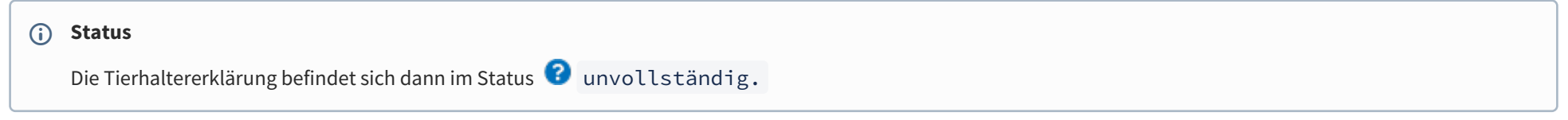

Wurde die Checkbox *E-Mails über den Verlauf des Antrags* angehakt, erfolgte **bei Änderung des Status** der Tierhaltererklärung automatisch eine **E-Mail-Benachrichtigung.**

Die erforderliche Ergänzung bzw. Korrektur wird als **Kommentar** (siehe Kapitel [Kommentarfunktion](#page-11-4)) bekannt gegeben. Sie können nun die Tierhaltererklärung erneut **aufrufen** (siehe Kapitel Suche von Tierhaltererklärungen), **bearbeiten**, die Angaben ändern bzw. ergänzen, und die **Tierhaltererklärung erneut übermitteln** (oder aber auch diese **zurückziehen**).

# <span id="page-10-1"></span>4 Suche von Tierhaltererklärungen

Folgende Optionen stehen zwecks Suche und Aufruf einer **Tierhaltererklärung** oder eines **Antrags** zur Verfügung:

## <span id="page-10-2"></span>4.1 Suche mittels Antragsnummer

Durch Auswahl des Menüpunktes **Antragssuche** wird eine Eingabemaske aufgerufen.

Die VIS-Registrierungsnummer ist bereits ausgefüllt. **Vollständig** anzugeben sind

- der Antragstyp (diesfalls: TIER\_HALT),
- das Jahr, sowie
- die laufende Nummer.

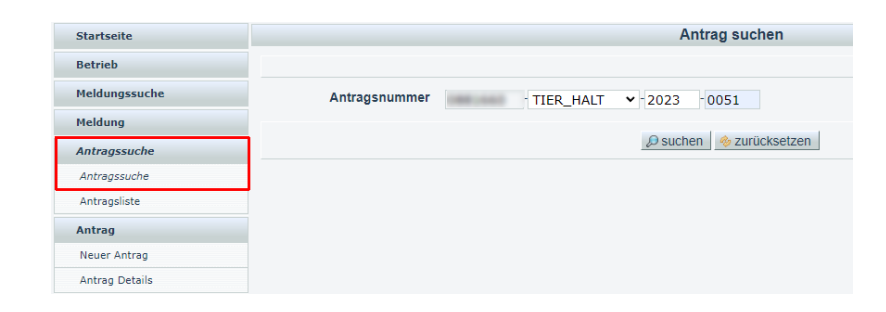

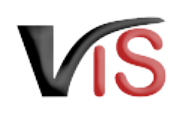

## <span id="page-11-0"></span>4.2 Suche mittels Antragsliste

Durch Auswahl des Menüpunktes **Antragsliste** werden alle dem Betrieb zugeordneten Anträge, Meldungen und Tierhaltererklärungen aufgelistet.

#### **Export der Antragsliste**

Die Liste kann mittels Klicken auf das Symbol **ED** als .csv-Dokument exportiert werden.

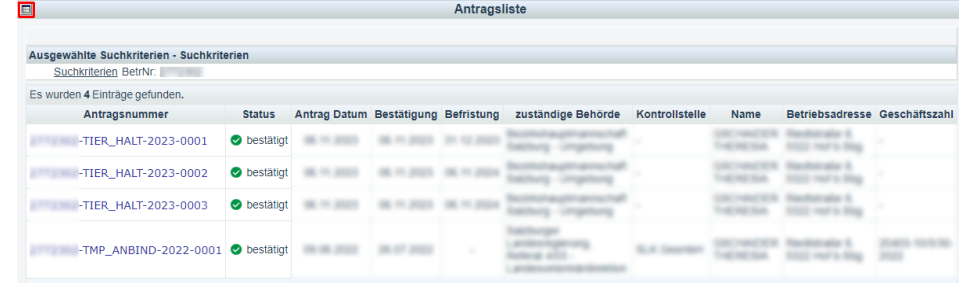

# <span id="page-11-1"></span>5 Aufzeichnungen zur Tierhaltererklärung

## <span id="page-11-2"></span>5.1 Verlauf

<span id="page-11-3"></span>Jede Statusänderung einer Tierhaltererklärung wird mit Zeitpunkt und auslösendem Benutzer dokumentiert und kann im Verlauf nachvollzogen werden.

## <span id="page-11-4"></span>5.2 Kommentarfunktion

Die meldepflichtige Person und die Behörde haben über die Schaltfläche **Kommentar erstellen** die Möglichkeit, direkt über das VIS in Kontakt zu treten. Die Kommentare werden gespeichert und sowohl in der Anwendung als auch im PDF Export angezeigt.